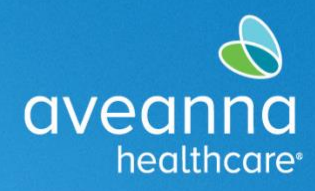

#### SUPPORT SERVICES

# Creating a Purchase Reimbursement Punch

This guide can be used to create a Purchase Reimbursement punch in the AveannaCare Portal online.

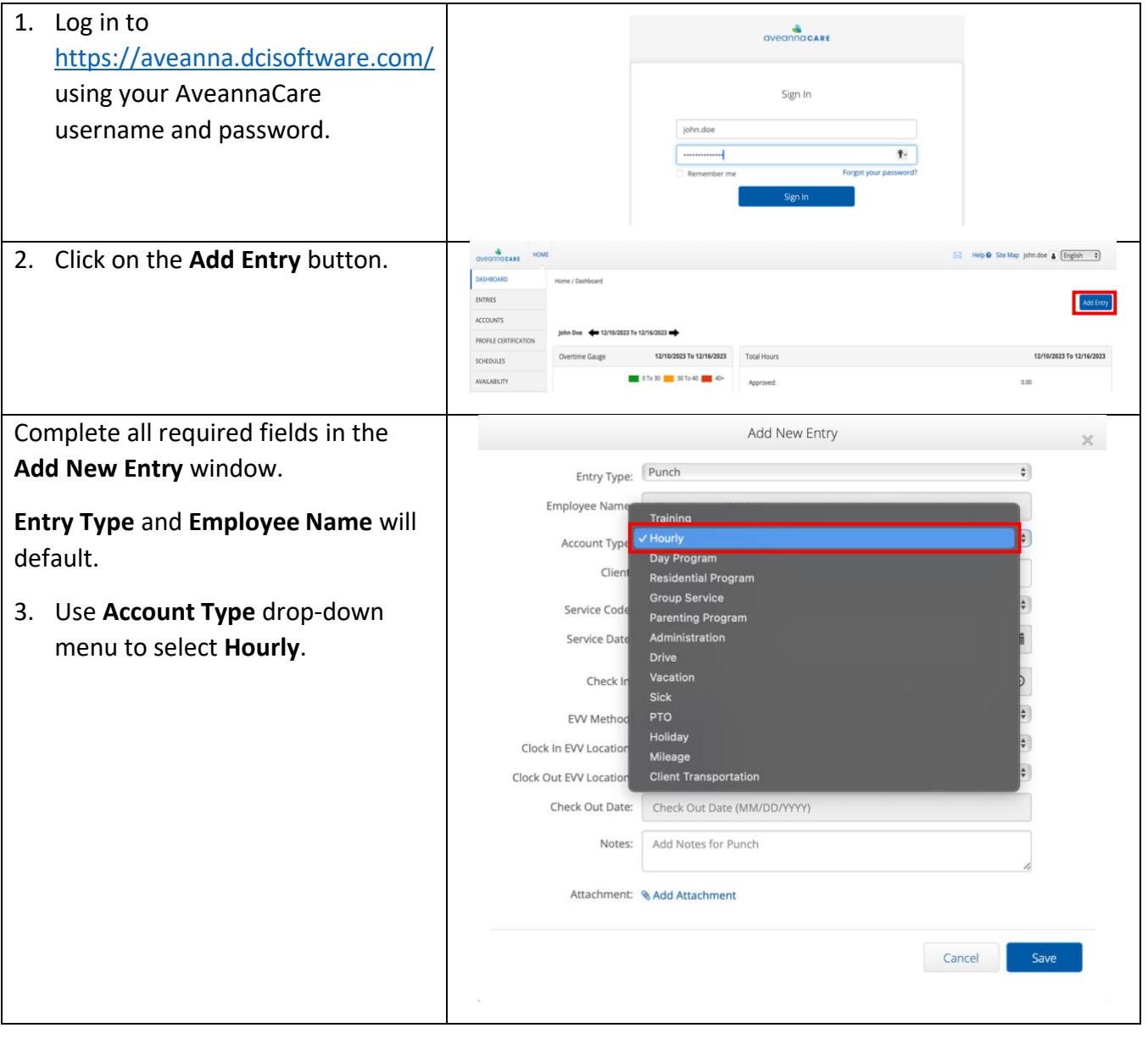

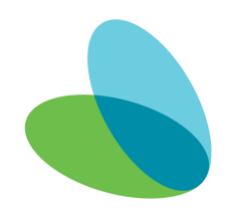

#### in the AveannaCare Portal

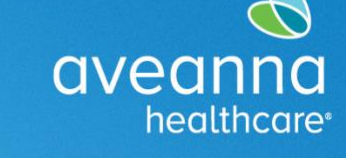

## SUPPORT SERVICES

![](_page_1_Picture_77.jpeg)

![](_page_1_Picture_5.jpeg)

#### in the AveannaCare Portal

![](_page_2_Picture_2.jpeg)

aveanna

healthcare<sup>®</sup>

![](_page_2_Figure_3.jpeg)

![](_page_2_Picture_4.jpeg)

### in the AveannaCare Portal

![](_page_3_Picture_2.jpeg)

![](_page_3_Picture_56.jpeg)

![](_page_3_Picture_4.jpeg)

#### in the AveannaCare Portal

SUPPORT SERVICES

![](_page_4_Picture_110.jpeg)

#### **For any issues or questions, please email flrc@aveanna.com.**

ATENCIÓN: si habla español, tiene a su disposición servicios gratuitos de asistencia lingü.stica. Llame al 1-888-255-8360 (TTY: 711). 注意:如果您使用繁體中文,您可以免費獲得語言援助服務。請致電 1-888-255-8360 (TTY: 711) 。 Aveanna Healthcare, LLC does not discriminate on the basis of race, color, religion, national origin, age, sex, sexual orientation, gender identity or expression, disability, or any other basis prohibited by federal, state, or local law. © 2023 Aveanna Healthcare, LLC. The Aveanna Heart Logo is a registered trademark of Aveanna Healthcare LLC and its subsidiaries.

Aveanna Support Services External Documentation Created: December 2023

![](_page_4_Picture_7.jpeg)